## **Anpassung der Sicherheitssoftware Avira**

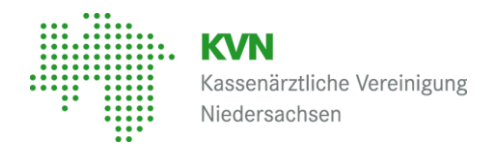

Seit dem letzten Update der Software Avira vor einigen Wochen, kann es zu Problemen bei der Weiterleitung in das Portal das KVN kommen.

Wie sich nun herausgestellt hat müssen in Avira diese zwei weiteren URLs als vertrauenswürdig hinterlegt werden:

\*.kvn.de

\*.kv-safenet.de

Rufen Sie dazu in Avira die Einstellungen > Sicherheit > Sicherheitsoptionen > neben dem Webschutz das Zahnrad anklicken > Domain-Liste öffnen auf.

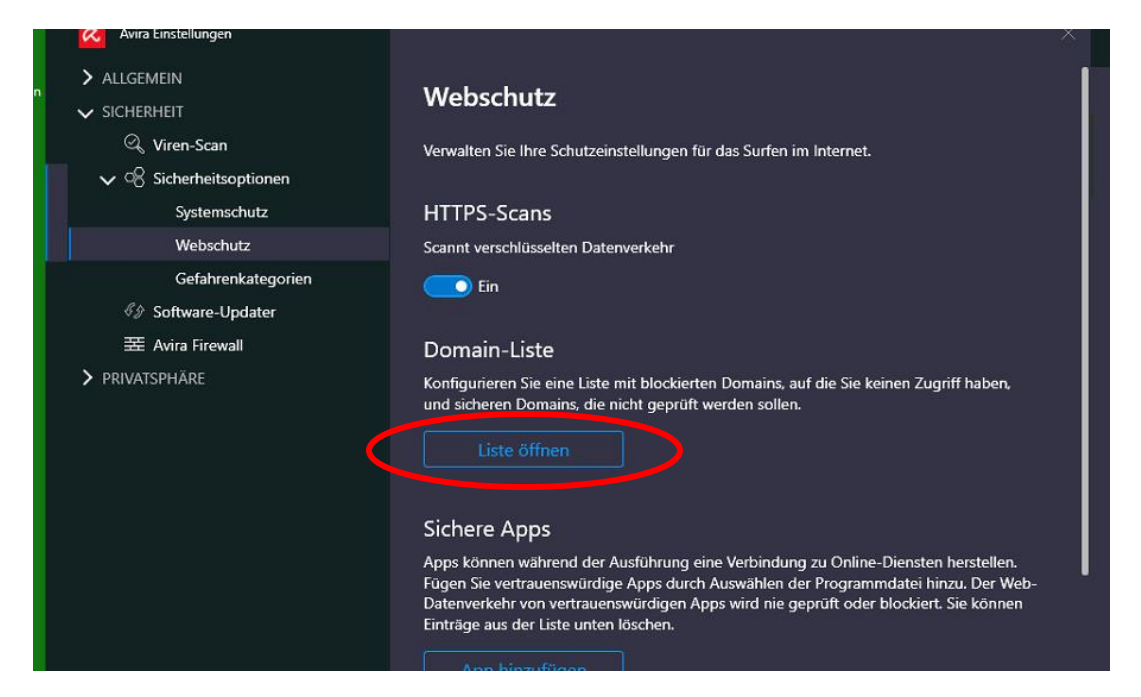

Geben Sie nacheinander im Feld "URL eingeben" die beiden URLs ein und fügen Sie diese als sicher hinzu.

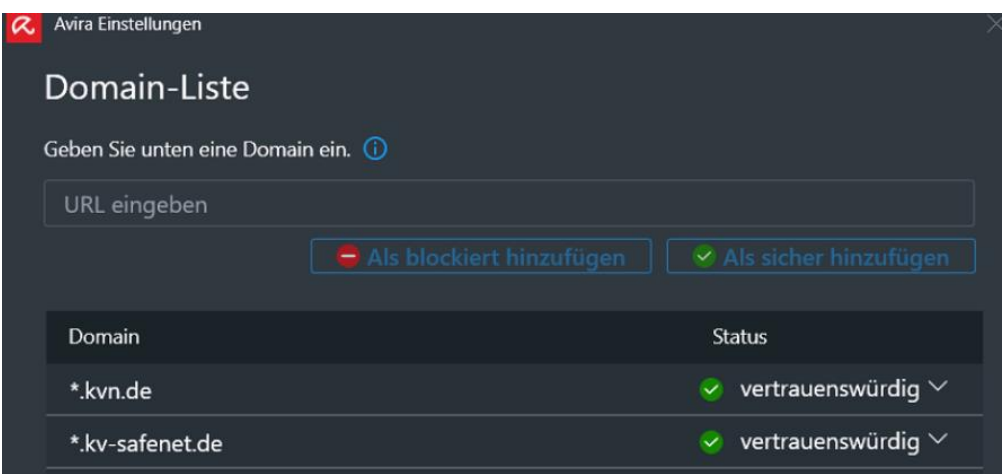

Weitere Unterstützung bei der lokalen Durchführung erhalten Sie von Ihrem IT-Betreuer oder Hersteller der Software.